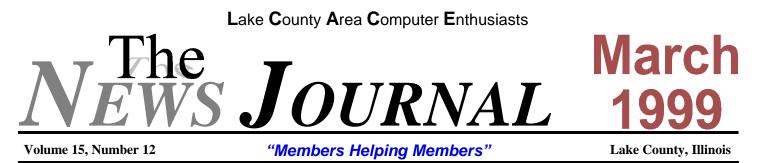

WEB TV TIPS

Are you considering a WebTV purchase? Recent price cuts have knocked down the current price of the WebTV Plus unit to about \$200, making it a more viable option for most homeowners.

First, be aware that a new version of WebTV should arrive sometime this year. The rumor is that EchoStar Communications and WebTV Networks are negotiating a deal to create a new set-top box that will use satellite communications and add new VCR-like features to WebTV. At this point, no other details are known, but look for an announcement from both of these companies in the next few weeks. In the meantime, the WebTV Plus product is an affordable and available option.

How large is your television screen? If you're still watching TV over a 19-inch or smaller set, you may want to upgrade your TV before you buy WebTV. The real benefit of these set-top boxes is that more than one person can view the Web at the same time, and you won't really see this benefit on a small TV screen. If you can afford it, go for a 27- or 30-inch TV. You'll enjoy WebTV much more.

In some stores, you'll still find the older WebTV product on shelves next to the new WebTV Plus model. The original WebTV unit sells for about \$100, while the newer version sells for about \$200. Is the original WebTV a bargain? Not really. The differences between the two models are many. WebTV Plus offers a faster processor, more RAM, a faster modem, picture-in-picture (WebTV and regular TV windows) capability, a cache for faster performance, and much more. The introduction of WebTV Plus has basically rendered the older version obsolete, so don't waste money on it.

Examine your home's phone line jacks before you buy WebTV. Most people need to do some preparation before they can install the WebTV unit (which rests on top of your TV), because the TV doesn't reside anywhere near a phone line jack. You might want to reorganize your living room furniture so your TV sits near a jack. Or you can invest a few cents in a phone jack splitter, a small plastic device that lets you run two phone cables (one for your phone and one for WebTV) from one phone jack. The WebTV box includes one long phone cable, but not a phone jack splitter.

All versions of WebTV Plus come with a handheld remote control, but you'll find that some versions also offer a wireless keyboard. To really enjoy WebTV, you need the wireless keyboard. Without it, you'll be stuck hunting and pecking characters from an onscreen keyboard with the handheld remote--a very time-consuming and frustrating process. For faster e-mailing and quick access to specific Web sites you need to enter by hand, use the keyboard. The keyboard adds about \$50 or \$60 to your WebTV purchase, but it's well worth the money.

Do you have the Call Waiting feature on your home phone line? If you do, great. If not, you may want to get it before installing WebTV, because when you are surfing you'll tie up the phone line. If you have Call (Continued on page 6 - WEB TV TIPS)

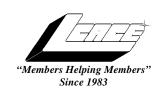

# Lake County Area Computer Enthusiasts Board of Directors

CORKY BELL - President - Webmaster and -News Journal Editor 815.344.1271 corky@foxvalley.net

DWIGHT J.J. JOHNSON - Treasurer - 847.623.3815 jj1450xl@ix.netcom.com

BOB BERRY - Membership Chairman - 815.344.8413 tberry64@aol.com

LESTER LARKIN - Public Relations - 847.949.5888 lester@eagletest.com

Dr. WALTER SHEETS - 847.587.5835 wsheets@kiwi.dep.anl.gov

## **VOLUNTEERS**

DENNIS WILSON - PC Disk Librarian - 414.546.0282 dcwilson@execpc.com

VIC FALKNER - Assistant-News Journal Editor rvf@se-iowa.net

The LACE News Journal is published eleven times annually. Contributions by members is encouraged and will be greatly acknowledged in this newsletter.

Permission is granted to reproduced any or all parts of this newsletter in other User Group publications, provided that credit is given to the individual author and LACE.

The News Journal is designed using a MightyMax AMD K6-2 266MHZ, a Hewlitt Packard 4P color scanner, using MS Publisher 97 software. Graphics editing provided by Pegasus Enterprises using Adobe Photoshop, and Hijaack Pro. Photos are taken using an Epson Photo PC digital camera. Printing is done on an HP Deskjet 1000C printer.

## Lake County Area Computer Enthusiasts

L.C.A.C.E. c/o Group Ambassador 409 S. Elmwood Ave. Waukegan, Illinois 60085-5219

#### Membership

Membership for L.C.A.C.E is open to all individuals and families interested in personal computing. Annual dues are \$20.00 per individual/family. Associate membership is only \$10.00 (out of state, unable to attend meetings). Membership includes a one year subscription to the L.C.A.C.E. News Journal and access to all club libraries, and functions. Applications for membership may be obtained at the monthly meeting, by request on the club Hotline and is now available on our WEB site at http://if-net.com/lace.

#### Meetings

L.C.A.C.E. meetings are held on the second Saturday of each month at the Warren/Newport Public Library, 224 N. O'Plaine Road in Gurnee, Illinois. The meeting location opens at 11:30a.m, and the formal meeting begins at 12pm. All meetings are open to the public. Bring a friend!

#### Advertising

Ad rates per issue: Full page - \$25, Half page -\$15, Quarter page - \$10, Business Card - \$5. Discounts are available on advance purchase of multiple issues. Please send Cameraready copy and payment to the club address by the 21st of the month preceding publication. For more information on ad pricing, please call our Hotline. Ads are FREE to all paid members.

#### Notice

L.C.A.C.E WILL NOT CONDONE or knowingly participate in the copyright infringement of any kind. The L.C.A.C.E. News Journal is published by and for L.C.A.C.E. members. Opinions expressed herein are those of the individual authors and do not necessarily reflect the opinion of L.C.A.C.E., the membership, the Board of Directors, and/or our advertisers.

#### **ARTICLE DEADLINE**

The deadline for all articles being submitted for the News Journal is the 20th of each month. Send your articles via E-Mail to Corky Bell at corky@foxvalley.net or Vic Falkner at rvf@se-iowa.net

# L.C.A.C.E. HOTLINE

Voice: 847.623.3815 Fax: 847.623.9570 E-Mail: LCACE@inf-net.com Web Page: www.inf-net.com/lcace

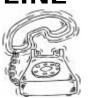

The following is a list of LCACE members that have E-Mail addresses on the Internet or commercial services:

Robert "Bob" Allen Corky Bell Bobby Bell Donna Bell Bob Berrv Richard Bollmeier Mike Brown Linda Busch Ron Carlson Bob Carpenter John Erdman Vic Falkner Tom Fitzsimmons Jack Frost Deope Gayomali Kathy Gorenz Mr. & Mrs. G Arnie Gudvka Terri Hanlon Linda Heinrich Dan Huber Dwight (J.J.) Johnson Dwight Johnson Jr. **Skip Jones** Andrae Joubert Joe Julian Donna Kalinoski Joseph & Terri Kelroy Steve Kostelnik Lester Larkin Nancy Larson Marianito Martinez Mike McEnery Sue & Bill McLearans Lee Musial John Nabors Jeffrey J. Notter Jason Price Marcia Rose James Rutledge Leslie Salsburg Paul Schintgen Fred Schwarz Walter Sheets Roger Tweed Dennis Wilson Alan Wojiechowski Steve Yeaton

Star@mail.mc.net corky@foxvalley.net bobbybell50@hotmail.com donnabell1@juno.com tberry64@aol.com richard812@ameritech.net chimick@aol.com lindashrub@juno.com Ron@imaxy.net bobc@in-motion.net jerdman@Ind.com rvf@se-iowa.net tomfitzsimmons@juno.com ifrost1066@aol.com djmali2@ix.netcom.com gorenz@ivcc.edu MrG3165@aol.com arngood1@juno.com Terhanlon@aol.com lindah@execpc.com Huberd@iwc.net jj1450xl@ix.netcom.com antinym@hotmail.com skip@interaccess.com DRAE30@juno.com ipjulian@aol.com

Π

Π

jktkroy@aol.com eagle1@theramp.net leslarkin@juno.com mamanan@foxvalley.net Marny@uss.net mmcenery@ix.netcom.com McLearans@aol.com leem@execpc.com jog@nomad.net Lee Nordstrom & Family LeeNord@mw.sisna.com Jnotter@vahoo.com must1ang@aol.com Mrose74801@aol.com jrutnet@ix.netcom.com leslie164@juno.com paulj@theramp.net

> wsheets@kiwi.dep.anl.gov Rodgertweed@ameritech.net dcwilson@execpc.com yo-mama@if-net.com hiflyer9@bigfoot.com

#### **NOTICE**

If your E-Mail address is incorrect or missing or you want to add or change your WEB site url, please E-Mail us at lcace@inf-net.com with the correct information.

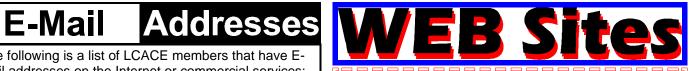

The following are the addresses (URLs) of our members own WEB Sites.

Corky Bell http://users/foxvalley.net/~corky

Nancy Larson http://users/foxvalley.net/~mamanan \_\_\_\_\_

If the mailing label on your News Journal is highlighted in YELLOW, this means it is time to renew your membership to L.C.A.C.E. This information will be published in the News Journal and will also be posted on the club's WEB site which is

#### http://inf-net.com/lace

If it is time for you to renew your membership, please fill out a new Application and a Member's Profile Sheet. These forms can be obtained at the meetings or downloaded from our WEB site.

The following Member(s) need to submit renewal applications:

> Corky Bell & Family - 03/99 Nancy Larson - 03/99 Marcia Rose - 03/99 Mr. & Mrs. Grauzas - 03/99

John Erdmann - 04/99 Jack & Winnie Frost - 04/99

If you have already filed an application, please disregard this notice.

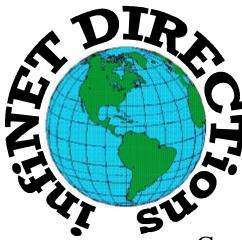

# infiNET DIRECTions inc.

we have the means to take you there...

549 N. Rt. 83 Grayslake, IL 60030 847.543.1350

Complete Internet Service Include: Dial-up Service \$18.00/mo. Home Pages Starting at \$50.00/mo.

- 56k Dial-up Service
- FTP Site Available
- E-Mail Service
- Home Page Design
- Home Page Storage
- Domain Name Registration
- Windows & Networks setup & installation
- Free Ads for selling your personal merchandise on the Web (visit) our site: **www.inf-net.com** for more info.

# CALL FOR INFO: 847.543.1350

All dial up service includes (1) E-Mail account. Additional E-Mail accounts as little as \$2.50/mo. For more details call us at (847)543-1350 or send E-Mail to the postmaster@inf-net.com. Applications for dial -up service available via E-Mail.

# The PRESIDENT'S RAM

This month has been a sad time for L.C.A.C.E. as we have lost one of our members, Bill Carter. Bill was new to the group, but yet very motivated to learn how to use and enjoy his computer, just like the rest of us. For the very short time that I knew Bill, I never saw him without a smile on his face or a kind word to anyone he was talking with. He was the type of person that could become close friends with anyone in a very short period of time. I feel very fortunate to have had Bill come into my family's life as a friend and fellow computer user.

This month we will again be accepting nominations for members to the Board of directors. If you are interested in becoming a Board Member, just have someone nominate you and you will be added to the ballot. The March meeting will be the last month that nominations will be accepted. Ballots will be printed and for those who need an absentee ballot, please notify me before March 15th so that you will be able to receive one and have it back to the group before the April 3rd elections. All ballots will include the names of the people nominated and places for write in candidates will be provided. For the absentee ballots there will also be a choice for the President. To receive an absentee ballot, please send E-Mail to lcace@inf-net.com and in the message include AB-SENTEE BALLOT REQUEST and your name. Also indicate whether you would like it E-Mailed (it will be in Adobe Acrobat Reader format (pdf file)) or if you would like it mailed to you. To return it, either send it as a file attachment to us at the group's E-Mail address lcace@inf-net.com or mail it to L.C.A.C.E., Group Ambassador, 408 S. Elmwood Avenue, Waukegan, IL 60085. For those of you who will be at April 3rd meeting, only members will be allowed to request and receive a ballot. If you have any questions as to your status with the group, please ask before the April meeting so you will know if you are in the ACTIVE Membership listing Remember the Board of Directors has been increased from 5 members to 7 as the result of the election at the February Meeting. The results of the election will be posted on the WEB Site on the evening of April 3rd.

And speaking of the WEB site. Our site has been down due to remodeling and additions to the equipment by our service provider. Because of a large increase in customers the past 60 days, they were forced to upgrade their system by 200%. During the process they had to shut down the WEB Site portion of the server. However they should be almost completed with the renovations, with a much faster response and all the sites, including ours, back in the vast world of the Internet.

Because we have so many new members, and I for one have a very good memory except it is rather short at times, we are going to be providing name tags at the registration table at each meeting. Remember when you come to the meeting, fill in the signin sheet and then receive a nametag. This way everyone, including me, will know who you are.

We are also working on getting everyone a membership card. JJ is redoing the membership database and once completed, he will begin printing the new cards. Once completed we will be passing or in some cases mailing them out, as soon as possible. If you would like a temporary card, please let us know and we will issue one of the old cards as a temporary ID.

There have been some requests for a "calendar" to be placed in the News Journal showing the dates of the upcoming meetings. Because the Journal is becoming larger than ever with articles, tips, sites, members information and such, I will be publishing only the dates of the meetings, and if need be, any changes in the times or meeting places.

That's about all I have for this month's RAM. I would like to thank everyone who sent me e-mail or called to check on me during my recent journey to the hospital. But that's one of the many things that makes our group so unique, the closeness of the members and their concern for each other. Again Thanks.

## Corky

#### (Continued from page 1 - WEB TV TIPS)

Waiting, WebTV alerts you when you receive an incoming call so you can answer the phone, then press the Reconnect button to continue your WebTV session when the call is complete. Without Call Waiting, your callers just get a busy signal or get routed to your Message Center phone service.

Perhaps the biggest drawback of WebTV's design is that you can't save any data except a list of your favorite Web sites. The Plus model does have a printer port on the back so users can print out browsed pages--but be warned: the printer port is not compatible with all printers. You may buy WebTV thinking you can plug in your printer, only to find out WebTV doesn't support that printer brand or model. Here's the list of supported printers: Hewlett-Packard 400 and 600 DeskJet color printers and Canon 80, 200, 600, and 4000 BubbleJet printers.

WebTV does not provide a local access number for its service in every U.S. city. This means you may be making a toll call when you dial in to search the Web with your set-top box. To manage this situation, WebTV lets you access the Web via some third-party ISPs that support its OpenISP compatibility specifications. If you do use a third-party ISP, however, you can't send and receive e-mail over your WebTV device. To check whether WebTV provides a local access number for its service in your area, call 800/469-3288.

#### **<u>TIP: PROMPT ENTRY</u>**

Today we offer another example of DOS and Windows 95 working hand in hand: Suppose you're working in DOS and you need to enter a path and filename into a command, but the path is LONG, LONG, LONG. Instead of working your way through the directory structure in DOS, try this:

- 1. Click START
- 2. Chose Programs + Windows Explorer
- 3. In Explorer, navigate to the file in question

4. Drag the file to the location in the DOS screen where you want to enter the file path and name.

Windows automatically types the file's full path and name for you! Man, where was this feature five years ago!?!

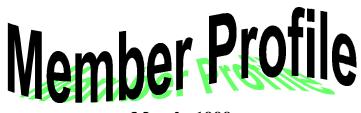

March, 1999 Donna Lee Kalinoski

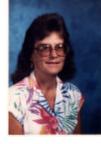

E-Mail Address None Yet

#### **Month of Birth: January**

My Job Is: Retired Secretary of the 19th Judicial **Circuit Court - Lake County Juvenile Detention** Center Family: 2 sons, 1 daughter and 5 grandchildren Hometown: North Chicago, IL For Entertainment I Like: Camping, boating, bowling, attending plays, operas and ballet, reading and playing cribbage **Book Recommendation:** "The Street Lawyer" by John Grisham **Favorite Meal:** Lobster tail My Prized Possession: New mobile home on the lake where I can entertain friends and my grandchildren Someone I Admire: Bill Carter because of his wonderful outlook on life I Wish I Could Stop: Crime, illness, drug use and adultry I Want People To Remember Me: as being a kind, loving and caring person who enjoys laughing I Use My Computer For: Word Processing and entertainment **My Favorite Computer Program(s): Moraff** games My Favorite Phrase Or Expression Is: "I don't want to"

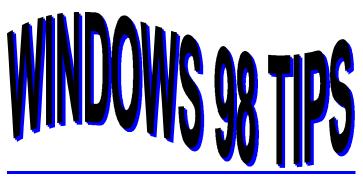

#### DR. WHO?

Have you been experiencing system faults? Before you call a Windows 98 support technician, call Dr. Watson. Dr. Watson is a troubleshooting utility that takes system snapshots of the present state of your system that may be able to help solve a problem.

Select Start, Programs, Accessories, System Tools, System Information. In the System Information window, select Tools, Dr. Watson. Click the Dr. Watson icon that appears in the tray of your Taskbar, select Dr. Watson, and wait as this utility generates a system snapshot, resulting in (you hope) a diagnosis of the problem.

(Tip: To view nine tabs-worth of details captured by the snapshot, select View, Advanced View.) Name and save the log file. You now have a great resource for that support technician you're about to call.

A nice feature of this utility is that it takes a snapshot automatically when a system fault occurs. But Dr. Watson has to be running in order to take a snapshot.

To be sure that Dr. Watson is running all the time, place a shortcut to Windows\Drwatson.exe in your Startup folder (likely in C:\WINDOWS\Start Menu\Programs\StartUp). From now on, this utility will load whenever Windows 98 starts.

#### MAXIMUM WINDOW CTRL

Ever click IE 4.x's Full Screen button in order to make that window just as big as it can be (the menus shrink and the title bar disappears)? Well here's a little secret: This trick is available from inside any Explorer window. Assuming the window is not currently maximized--in other words, you can see all of its edges--hold down the Ctrl key as you click the middle caption button in that window's upper-right corner. And watch it grow.

The tricky part is getting the window back to the size you started with. Of course, one way is to close and reopen the window. The other, less obvious route is to move your mouse pointer down to the bottom of the screen (to make the Taskbar appear), right-click the window's Taskbar item and select Restore. (Note: If you minimize the window first, right-clicking the Taskbar item and selecting Restore will only return the window to the full screen view.)

#### ALL FOR ONE AND ONE FOR ALL FOLDER VIEWING

Do you have a very favorite way of viewing a folder's contents--for example, always as a Web page and always the Large Icon view? Rather than set these options every time you open a new window, set them once and be done with it. Windows 98 will apply your view options globally (unlike Windows 95, where you had to reset these options constantly).

Open any Explorer window and select View, Folder Options. Select the View tab, click the Like Current Folder button, then click Yes to confirm. Every window you open from that point forward will look the way you want it to.

If you have members in your user group who are looking for childrens software in english please advise them of this site.

The demo software has a fully functional ABC lessons which are suitable for children 1 to 5yrs old.

Will work with Win3.1, Win95, Win98 & DOS6.0+

web site to download demo www://kidgen.cjb.net

#### **Adjust Graphics Settings**

You can adjust the graphics settings on your computer to reach optimal performance. To do so, open the Control Panel, then click the System tab, then he Graphics button. Move the slider to different settings and see which one works best for you.

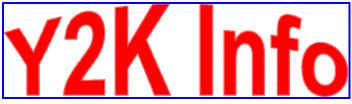

MICROSOFT posted a package of Year 2000 compliance tools to its Web site Thursday, one of which Windows users can employ to scan their systems for Y2K bugs. The Product Analyzer can be downloaded free from Microsoft's Web site and will ship on the Y2K Resource CD, a quarterly update that Microsoft plans to issue free to subscribers. Microsoft has taken some heat for not fully addressing Y2K concerns related to its vast product line. A few weeks ago, the company issued Y2K updates to Windows 98, which was released just last summer.

#### http://www.pcworld.com/pcwtoday/article/ 0,1510,9264,00.html

#### **IBM PC YEAR 2000 EVALUATION TOOL**

Have you tested your IBM PCs for Year 2000 compliance? IBM provides a software tool that quickly evaluates PC hardware one system at a time to assess how the hardware clock and PC BIOS will respond to the Year 2000 transition. You can download the tool from the PC Y2K section of the following IBM Web site:

http://www.pc.ibm.com/year2000/evaluation.html

#### Y2K DATES TO CONSIDER

When checking your code, keep these dates in mind:

December 31, 2000: The year 2000 is a leap year, so remember, this date will be the 366th day of the year;

1/1/2001: First day in the 21st Century. This is the last leap year related date. You'll want to test your system to make sure the first day of January 2001 can

### February 50/50 Winner

Paul Schintgen was the winner of the February 50/50 Drawing. Congratulations Paul!

be set;

1/1/2002: Or any other date past this day, to ensure no processing errors occur in backward calculations and processing of dates in the 1980s and 1990s at this point in time;

2/29/2001: Ensure that this date is NOT processed as a leap year;

2/29/2004: Ensure that this date IS processed as a leap year.

#### FEMA TAKES Y2K SERIOUSLY

When FEMA gets involved, it could be serious! In a recent press release, Federal Emergency Management Agency (FEMA) officials urged the emergency management, fire, and emergency services communities and the public to get ready now for Y2K. "It is very important that counties, municipalities, school districts, and other organizations that have not yet begun to work on Y2K issues, start now," FEMA Deputy Director Mike Walker said. "While some failures will be minor annoyances, some may have more serious consequences."

In a recent FEMA survey of state emergency management directors concerning Y2K issues at the state and local levels, the directors reported that although Y2K fixes are well underway in state-level emergency preparedness offices, the emergency service systems of many counties and municipalities remain untested. For the full story, visit the FEMA site at:

#### http://www.fema.gov/nwz99/99001.htm

If you've got kids and cable TV, you've no doubt heard of Blues Clues. Blue and Steve may only be on once or twice a day, but Nick Jr.'s Blues Clues site, at

#### http://www.nickjr.com/index2.tin?page=bluesclues/ home.html

is open round the clock. Play educational Shockwave games, print pictures the kids can color, download and play songs from the show (including the smash hits "Blue's Birthday Song" and "Mail!"). Most importantly, find out why Nick Jr. shows the same episode every day for a week. A fun site. It is with great regret that we have to announce the death of one of our newest members, Bill Carter. Below is his obituary notice:

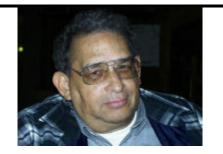

William L. Carter, age 62, of Waukegan, Illinois passed away at February 8, 1999 at St. Therese Hospital. He was born March 3, 1936 in Newark, N.J. Mr. Carter was associated with the Wesley Free Methodist Church. He was employed as a testing officer at the San Diego Community College based at the Great Lakes Naval Base. He was a retired U.S. Navy Chief, having served from 1954 until 1974. Mr. Carter was a member of the Run-A-Muck Club, a member of the Moose Lodge, a member of the V.F.W. of Waukegan, a member of the American Legion of Waukegan and an Atari Computer Enthusiast.

He is survived by seven children: Jacklyn (Shaun) Zipprich of Virginia Beach, Virginia, Michael Carter of Seattle, WA, and Lisa, Troy, Adam, Matthew and Alexis Cater, all of Waukegan; three grandchildren, Krystina and Shaun Zipprich of Virginia Beach, VA., and Anthony Carter of Arlington, VA, his mother Willie Carter of Arlington, VA., one sister Virginia (John) Mathes of Arlington, VA., one aunt, Clara Mae Barbee of Englewood, NJ., beloved super dear friend, Donna Kalinoski of North Chicago, and one nephew, Carter (Shannon) Mathes of California. he was preceded in death by his father, Charles.

Funeral services were held at on Friday, February 12, 1999 at the Marsh Funeral Home of Waukegan, Illinois. His burial was at the Northshore Garden of Memories in Waukegan. Flowers or donation to the family would be appreciated.

The Lake County Area Computer Enthusiasts extends their deepest, heartfelt condolences to Bill's family and friends. He was a great addition to the club and will be deeply missed. This statement was written by Donna Kalinoski, on February 12, 1999 – the morning of the funeral for William L. Carter. Alan Kalinoski was asked to read it during the funeral service:

Sunshine has become a very significant part of the loss of Bill. He was the sunshine of my life.

Yesterday, I was feeling lonely. The weather was so dark and it was raining. I said a small prayer, asking Bill to give me a sign that he was happy, in Heaven with the God he loved and that he was with me in spirit. Within moments, the sun came out. It was so joyful; I just wanted to be outside to enjoy it.

While outside, I remembered that Lisa told me she hasn't felt her father's presence and she felt so lost. So, with another prayer, I asked Bill if he could do it again – this time for Lisa. Again within moments, Lisa drove into my driveway and the sun came out. I informed her that "This one is for you, Lisa."

This morning was so cold, dark, windy and it was snowing. I just wanted to confirm that Bill is really with us. Again I asked him to send a sign of love to share with ALL those who love him. I sure most of you saw the momentary sunshine this morning. That was for you.

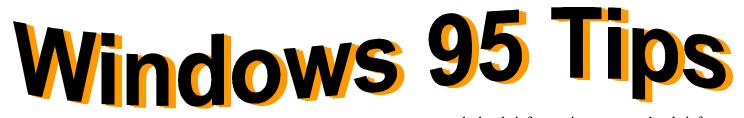

#### **BIG FILES COME IN LITTLE BRIEFCASES**

Do you frequently move files from one system to another--for example from your office PC to a home PC--to work on them? If you simply copy the files to a floppy disk and go about your business, you aren't taking advantage of a very useful Windows 95 feature. The Windows 95 Briefcase will keep multiple copies of the same files current, so you don't have to spend valuable time trying to figure out which is the most recent version. In this series of tips, we show you how to create, use, and update a briefcase on either a desktop or laptop system.

To create a briefcase, right-click on your desktop and select New, Briefcase. (If you don't see Briefcase in the menu, you'll need to install this component: Click Start, Settings, Control Panel. Then select Add/Remove Programs, click the Windows Setup tab, double-click Accessories, select Briefcase, click OK twice, and insert your installation disk when asked.) Select the New Briefcase, press F2 (for Rename), type your name of choice, and press Enter.

Now just copy any files you plan to work on at another location inton the new briefcase, just as you would any other folder: Click and drag the file(s) directly over the briefcase and let go. The files in the briefcase, called sync files, are now linked to the originals. In the next tip, we'll show you how to work on these files at another location without losing your links to the originals.Now we look at moving the briefcase to another location.

A briefcase can travel via floppy disk or laptop. Assuming you want to carry the briefcase to another location on a floppy disk, just move the briefcase to the disk: Right-click the closed briefcase icon, select Send To, then choose your floppy drive in the resulting list. Done.

Planning to do your work on a laptop? Assuming you have a laptop that's connected--via an office network or direct cable connection--to the system on which you created the briefcase, just move the briefcase directly to the laptop, and you're off. (As an alternative, fill the briefcase right on the laptop: Drag-anddrop files from shared folders on the main computer to a My Briefcase icon on the laptop's desktop.)

Now we'll show you how to edit the files in your briefcase.To edit briefcase files on a floppy disk, pop the disk in the floppy drive of the destination computer and copy the briefcase files to anym location on that system's hard drive. (Whatever you do, just don't move the Briefcase off the floppy disk.) Now just go ahead and edit these sync (or linked) copies of the briefcase files.

If you've moved your briefcase from the originating PC to a laptop, leave the files in the briefcase and edit to your heart's content. (Don't copy or move the briefcase files to a new location on the laptop or you'll lose your links to the originals.) Next, we'll show you how to use Briefcase to update the original files.

If you copied your briefcase to a floppy and thencopied the briefcase files to another system, updating is a two-step process.

Here's the first step: At the location where you edited the files, place the floppy disk containing the briefcase in the floppy drive, display its contents, right-click the briefcase icon and select Update All. (Note: If you want to change an operation in the Update dialog box, right-click it and select a new operation, such as Skip.) Click,Update.

Now for the second step: Insert the floppy disk in the drive of the originating PC and follow the steps above (right-click the briefcase icon, select Update All, and so on). The original files are now identical to their copies on the second system (where you edited them).

If you moved your briefcase to a laptop, updating is (Continued on page 12 - Briefcase)

# **Computer Country Expo**

#### March 27, 1999

Great prices! Bargains galore! Save up to 70% off retail on everything computer!

This is Lake County's <u>LARGEST</u> computer expo. The event is on Saturday from 9:30 AM to 3:00 PM. This show features computers, supplies, games, parts, software, accessories, CD-ROMs, monitors, diskettes, printers, keyboards, modems, disk drives, cables, expansion boards, services, and anything else in the domain of computers! And with that there are demos dealing with everything from building your own computer to the equipment and software you use with it.

# **Location**

Lake County Fairgrounds Route 120 (Belvidere Rd.) & Route 45 Grayslake, Illinois Main Exhibit Hall Building #1 20,000 sq. feet of everything Computer! <u>PLEASE</u> use the Rte. 45 entrance

<u>\$6 Admission</u> All L.C.A.C.E. Members who present their membership card will receive a \$1 discount.

See our WEB Site at

# www.ccxpo.com/

# or E-Mail us at **NPreistly@aol.com**

for more information

Print this page, fill out the form below, bring it with you to the show, and get \$1.00 off the entry fee!

| Name:       |           |          |
|-------------|-----------|----------|
| Address:    |           |          |
| City:       | State:    | Zipcode: |
| Telephone # | FAX #     | -        |
| E-Mail:     | WEB Site: |          |

## PAINT SHOP PRO

Version 5.0 by Jasc Software review by Corky Bell

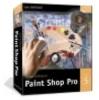

**EDITOR's NOTE:** The second part of my program review of Paint Shop Pro v5 will be continued in the April News Journal. Due to several pressing situations, I was unable to devote enough time to the article this month. I apologize for the delay.

#### (Continued from page 10 - Briefcase)

only a one-step process: Move the Briefcase back onto the system where the original files are located, right-click the briefcase icon and select Update All, then click Update. (Note: If you created the briefcase right on the laptop, connect the laptop to the originating PC, right-click the briefcase, select Update All, and so on.) Done.

#### **SEARCH ENGINE FOR TEENS**

Searchopolis is a new and growing Internet portal and search engine designed especially for teens and students. The site emphasizes places to go for information on completing homework and school research projects and preparing for college. You can also find teen-centered discussion groups and message boards through Searchopolis. The site's editors check out the linked sites to make sure that their content is appropriate for and useful to younger people.

#### http://www.searchopolis.com

#### **MARCH MEETING AGENDA**

FORMAL BUSINESS MEETING BOARD OF DIRECTORS NOMINATIONS

#### DEMO:

GRAPHICS & GRAPHICS EDITING by JJ

#### Top Ten Signs That You Are An Internet Geek

10. When filling out your driver's license application you give your IP address.

9. You no longer ask prospective dates what their sign is, instead your line is "Hi, what's your URL?"

8. Instead of calling you to dinner, your spouse sends email.

7. You're amazed to find out spam is a food.

6. You "ping" people to see if they're awake, "finger" them to find out how they are, and "AYT" them to make sure they're listening to you.

5. You search the Net endlessly hoping to win every silly free T-shirt contest.

4. You introduce your wife as "my lady@home.wife" and refer to your children as "client applications".

3. At social functions you introduce your husband as "my domain server".

2. After winning the office super bowl pool you blurt out, "I feel so "colon-right parentheses!"

And the number one sign you are an Internet Geek:

1. Two Words: "Pizza's Here!".

### Upcoming L.C.A.C.E. Meetings

April 3, 1999 - ELECTIONS May 1, 1999 June 12, 1999 (conference Rooom to be announced) July, 1999 - to be announced (conference Rooom to be announced) August , 1999 - to be announced September 11, 1999 Ocotober 9, 1999 November 13, 1999 December 11, 1999

#### **OFFICE UPDATE ALERT!**

This just in from Microsoft Support: Lots of folks have reported they're unable to edit text in an existing Publisher 97 publication AFTER INSTALLING OF-FICE UPDATE.

If you're having this problem, a subscriber identifying himself only as Dan K. lets us know that you can fix things by making a small adjustment to your Intelli-Point mouse settings. Click the Start button, choose Settings, and then choose Control Panel; in the Control Panel window, double-click the Mouse icon. Click the Wheel tab. Under Universal Scrolling, click Exceptions, then Add; click Browse, find your Pubprogram (usually C:\Program lisher file Files\Microsoft Publisher\MSPUB.EXE), and click Open to add Publisher to the list of programs not using Universal Scrolling. Then click OK--and edit away.

#### **OPTICAL STORAGE UPDATE**

You may have heard about CD-ROM drives breaking the 32X speed barrier. Kenwood (http:// www.kenwood.com), for example, now sells a 40X CD-ROM based on Zen Research's TrueX Multibeam technology. Basically, Zen increased the CD-ROM drive speed by designing a read head that reads multiple tracks simultaneously (instead of just reading one track at a time, as traditional CD-ROM drives do).

Are faster CD-ROM drives better? Not for the average user. You'll only really notice the improved performance when you copy files from a CD to your hard disk or when you install software from a CD. In general, CD titles are still optimized for 2X and 4X speed playback so that they run on older PCs as well as the very latest models. When did you last check your CD-ROM settings under Windows? It's a good idea to take a quick look to see that you're getting all the performance you can from your CD-ROM drive.

To investigate your CD-ROM settings, choose Start, Settings, Control Panel from the Start menu. Then select the System object. Click the Performance tab on the System Properties sheet. Choose the File System button within the Advanced Settings box. Finally, select the CD-ROM tab on the File System Properties sheet.

There, you'll find two important settings: Supplemental Cache Size and Access Pattern. Unless your PC is very old, you probably have a 4X or faster CDROM. In this case, you want both settings set to their maximum: Supplemental Cache (Large) and Access Pattern (Quad-Speed or higher). Read your system's documentation if you're unsure about the speed of your CD-ROM drive and the appropriate settings for a slower drive.

Recordable CD drives are becoming more and more popular, and fortunately they are dropping in price every few months. If you plan to ride this wave, you should definitely consider a CD-RW drive rather than a CD-R drive. Why? CD-RW drives are more flexible and more useful in the long run. All CD-RW drives can record CD-R discs as well as CD-RW media, meaning that you can use the CD-R write-once discs or CD-RW rewritable discs in the drive. You can now purchase a CD-RW drive for as little as \$300.

#### **INFORMATION EXPLOSION**

Feeling a little boxed in? Maybe it's because the Earth's population is now well over six BILLION and increasing by THREE PEOPLE PER SECOND.

That's one of the roughly six billion or so facts you can learn at 6 Billion Human Beings, a Shockwave extravaganza-cum-lesson on worldwide population issues:

#### http://www.popexpo.net

Watch the population grow on a continually updating clock; find out how many people who were born the same year you were born are still alive; learn the absolute maximum number of babies a woman could have in her lifetime (assuming single births); and much more. In addition to being highly informative, this is one of the best-engineered multimedia sites we've visited in a long time.

"I think there is a world market for maybe five computers."-- Thomas Watson, chairman of IBM, 1943

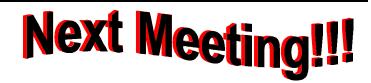

# L.C.A.C.E Online View our Site

www.inf-net.com/lcace/

- L.C.A.C.E. E-mail addresses
- L.C.A.C.E. information,
- L.C.A.C.E. history and pictures
- L.C.A.C.E. meeting location and map
- L.C.A.C.E. members e-mail addresses
- L.C.A.C.E. online membership application

March 9, 1999

# Warren/ Newport Public Library

224 N. O'Plaine Road Gurnee, Illinois

**McCullough Meeting Room B** 

11:30 am - 2:00 p.m.

This is the regular meeting location.

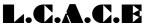

Lake County Area Computer Enthusiasts 409 S. Elmwood Ave Waukegan, IL 60085-5219

ADDRESS CORRECTION REQUESTED